# Scientific Programming Practical 9

Introduction

# Reminder, doodle for tutoring

Please fill in the doodle by today so that tutoring can start next week

https://doodle.com/poll/2cs4gs5cztvdfpn5

#### Ex 1

adolescent adopt

adult advance

advanced

```
221
                             a
                                      145
abandon
ability
                                      304
able
abortion
                                      163
about
above
                                      166
abroad
absence
                                      142
absolute
absolutely
                                       79
absorb
                                       92
abuse
academic
accept
                                      126
access
accident
                                       23
accompany
accomplish
                                       16
according
account
                                      102
accurate
accuse
                                      140
achieve
achievement
                                       64
acid
acknowledge
                                       81
acquire
across
                                      249
act
                                       12
action
active
                                      165
activist
activity
actor
                                      338
actress
                                      175
actual
actually
                                       37
adapt
                                       45
add
addition
                                       99
additional
address
                                       15
adequate
adjust
adjustment
administration
                             dtype: int64
administrator
admire
admission
admit
```

1. The file top\_3000\_words.txt is a one-column file representing the top 3000 English words. Read the file and for each letter, count how many words start with that letter. Store this information in a dictionary. Create a pandas series from the dictionary and plot an histogram of all initials counting more than 100 words starting with them.

```
import pandas as pd
import matplotlib.pyplot as plt
def readFile(file):
    fh = open(file, "r")
    initials = dict()
    for line in fh:
        line = line.strip().lower()
        init = line[0]
        if init in initials:
            initials[init] += 1
        else:
            initials[init] = 1
    fh.close()
    return initials
def filter and plot(data, minCount = 10):
    series = pd.Series(data)
    #if you want to see the content of the series uncomment:
   \#print(series)
    filt series = series[series > minCount]
    filt series.plot(kind = 'bar')
    plt.show()
inFile = "file samples/top 3000 words.txt"
myDict = readFile(inFile)
filter and plot(myDict, 100)
```

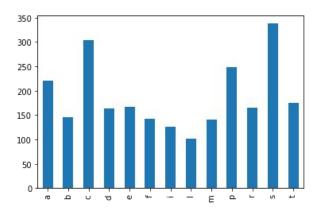

#### Ex 1

```
abandon
       ability
          able
      abortion
. . .
            . . .
2995
          your
2996
         yours
2997 yourself
2998
         youth
2999
          zone
[3000 rows x 1 columns]
```

1. The file top\_3000\_words.txt is a one-column file representing the top 3000 English words. Read the file and for each letter, count how many words start with that letter. Store this information in a dictionary. Create a pandas series from the dictionary and plot an histogram of all initials counting more than 100 words starting with them.

```
"""Solution 2 with DataFrame"""
def readFile2(file):
    data = pd.read csv(file, header = None)
   #print(data)
    return data
def filter and plot2(data, minCount = 10):
    data.columns = ['words'] #rename the column
    #Had to use lambda functions...
   \#ex. lambda x : x + 1
    #check:
    #https://pandas.pydata.org/pandas-docs/stable/reference/api/pandas.DataFrame.apply.html
    #axis = 1 means we apply the function on all raws.
    data['initial'] = data.apply(lambda row : row['words'][0].lower(), axis = 1)
    #uncomment to see the data
   #print(data)
   d = data['initial'].value counts() #AN histogram!
    d = d.sort index()
    #uncomment to see the final data
    #print(d)
   filt data = d[d > minCount]
   filt data.plot(kind = 'bar')
   plt.show()
print("-----")
print("---- Second solution ----")
print("----")
d = readFile2(inFile)
filter and plot2(d,100)
```

#### Ex 1

```
words initial
0
       abandon
                       a
       ability
3
          able
4
      abortion
. . .
            . . .
2995
          your
2996
         yours
                       y
2997
      yourself
                       y
2998
         youth
                       y
2999
          zone
                       Z
           221
       а
           145
           304
       С
           163
           166
          142
            79
       g
           92
          126
           23
           16
            15
       Ζ
```

The file top\_3000\_words.txt is a one-column file representing the top 3000 English words. Read
the file and for each letter, count how many words start with that letter. Store this information in
a dictionary. Create a pandas series from the dictionary and plot an histogram of all initials
counting more than 100 words starting with them.

```
"""Solution 2 with DataFrame"""
                                                                300
def readFile2(file):
                                                                250
    data = pd.read csv(file, header = None)
                                                                200 -
    #print(data)
                                                                150
    return data
def filter and plot2(data, minCount = 10):
    data.columns = ['words'] #rename the column
    #Had to use lambda functions...
    \#ex. lambda x : x + 1
    #check:
   #https://pandas.pydata.org/pandas-docs/stable/reference/api/pandas.DataFrame.apply.html
   #axis = 1 means we apply the function on all raws.
    data['initial'] = data.apply(lambda row : row['words'][0].lower(), axis = 1)
    #uncomment to see the data
    #print(data)
    d = data['initial'].value counts() #AN histogram!
    d = d.sort index()
    #uncomment to see the final data
    #print(d)
    filt data = d[d > minCount]
    filt data.plot(kind = 'bar')
    plt.show()
print("-----")
print("---- Second solution ----")
print("-----")
d = readFile2(inFile)
filter and plot2(d,100)
```

**NOTE**: with DataFrame.apply(function, axis = 1) we apply the function to all rows of the DataFrame

## Numpy

Numpy is a fundamental library for high performance scientific computations. It provides fast and memory efficient data structures like ndarray with broadcasting capabilities, standard mathematical functions that can be applied on the arrays avoiding loops, linear algebra functions, I/O methods and it is well integrated with programming languages like C.

import numpy as np

Numpy **ndarray** is an N-dimensional array object designed to contain **homogeneous** data (i.e. all data must have the same type)

They have two information:

a **shape**and

a **dtype** 

**np.ndarray.shape** returns a tuple with the dimensions

**np.ndarray.dtype** returns the type of the **homogeneous** data

```
import numpy as np
Aint = np.array([[1,2,3], [4,5,6]])
Afloat = np.array([[1.1,2,3], [4.2,5,6], [1,2,3]])
print(Aint)
print(type(Aint))
print(Aint.shape)
print(Aint.dtype)
print("")
print(Afloat)
print("type: {}".format(type(Afloat)))
print("shape: {}".format(Afloat.shape))
print("dtype: {}".format(Afloat.dtype))
[[1 2 3]
[4 5 6]]
<class 'numpy.ndarray'>
(2, 3)
int64
[[1.1 2. 3.]
 [4.2 5. 6.]
 [1. 2. 3. ]]
type: <class 'numpy.ndarray'>
shape: (3, 3)
dtype: float64
```

np.array

(list of lists)

Numpy ndarray is an **N-dimensional** array object designed to contain **homogeneous data** (i.e. all data must have the same type)

**np.ndarray.ndim** returns dimensionalty (1D, 2D, 3D)

```
Original lists:
[0.0, 1.0, 1.4142135623730951, 1.7320508075688772, 2.0]
[0.0, 1.0, 1.2599210498948732, 1.4422495703074083, 1.5874010519681994]
Numpy ndarray:
                       1.41421356 1.73205081 2.
The shape: (5,)
The dimensionality: 1
The type: float64
The 2D version of the ndarray:
                                                        11
[[0.
                        1.41421356 1.73205081 2.
The shape: (1, 5)
The dimensionality: 2
The type: float64
Another 2D array:
[[0.
                        1.41421356 1.73205081 2.
 [0.
                        1.25992105 1.44224957 1.58740105]
 [0.
                        1.14869835 1.24573094 1.31950791]]
The shape: (3, 5)
The dimensionality: 2
The type: float64
```

```
import numpy as np
import math
mysgrt = [math.sgrt(x) for x in range(0,5)]
mycrt = [x**(1/3) \text{ for } x \text{ in } range(0,5)]
myOtherRt = [x**(1/5) \text{ for } x \text{ in } range(0,5)]
print("Original lists:")
print(mysqrt)
print(mycrt)
print("")
npData = np.array(mysqrt)
print("Numpy ndarray:")
print(npData)
print("")
print("The shape:", npData.shape)
print("The dimensionality:", npData.ndim)
print("The type:", npData.dtype)
print("")
npData = np.array([mysqrt]) #NOTE: brackets!
print("The 2D version of the ndarray:")
print(npData)
print("")
print("The shape:", npData.shape)
print("The dimensionality:", npData.ndim)
print("The type:", npData.dtype)
print("")
twoDarray = np.array([mysqrt, mycrt, myOtherRt])
print("Another 2D array:")
print(twoDarray)
print("")
print("The shape:", twoDarray.shape)
print("The dimensionality:", twoDarray.ndim)
print("The type:", twoDarray.dtype)
```

Zeros, ones and diagonals...

dimensions are either a number or a tuple

```
1. Array: np.zeros(N) or matrix: np.zeros((N,M))
2. Array: np.ones(N) or matrix: np.ones((N,M))
3. Matrix: np.eye(N)
```

**np.diag(values)**: creates a diagonal matrix with values on the diagonal

```
Zero array (1x3)
                    import numpy as np
[ 0. 0. 0.]
                    zeros = np. zeros(3)
Zero matrix (4x3)
                    zMat = np.zeros((4,3))
[[ 0. 0. 0.]
                    ones = np.ones(3)
  0. 0. 0.1
                    oMat = np.ones((3,2))
  0. 0. 0.]
                    diag = np.eve(4)
 [0. 0. 0.]
                    rng = np.arange(5) #5 excluded!
                    print("Zero array (1x3)")
Ones array (1x3)
                    print(zeros)
[ 1. 1. 1.]
                    print("")
                    D = zMat.shape
Ones matrix (3x2)
                    print("Zero matrix ({}x{})".format(D[0],D[1]))
[[ 1. 1.]
                    print(zMat)
 [1. 1.]
                    print("")
 [ 1. 1.]]
                    print("Ones array (1x3)")
                    print(ones)
Diagonal matrix
                    print("")
[[ 1. 0. 0. 0.]
                    print("Ones matrix (3x2)")
   0. 1. 0. 0.]
                    print(oMat)
  0. 0. 1. 0.]
                    print("")
      0.
                    print("Diagonal matrix")
                    print(diag)
Range 0-4
                    print("")
[0 1 2 3 4]
                    print("Range 0-4")
A diagonal matrix:
                    print(rng)
[[0 0 0 0 0]]
                    print("A diagonal matrix:")
 [0 1 0 0 0]
                    dm = np.diag(rng)
                    print(dm)
 [0 0 2 0 0]
 [0 0 0 3 0]
                    print("Its shape:")
 [0 0 0 0 4]]
                    print(dm.shape)
It's shape:
(5, 5)
```

#### Ranges...

Numpy has its own range method that is called np.arange(N). Evenly spaced values in a range can be obtained also with np.linspace(S,E, num=N, endpoint=True/False) to obtain N linearly spaced values from S to E (included, unless endpoint = False is specified).

```
NOTE:
```

rng and myRange are np.ndarrays

```
rng = np.arange(7)
print("Range 0-6")
print(rng)
myRange = np.linspace(-5, 2.5, num = 6)
print("6 linearly spaced elements in [-5 - 2.5]:")
print(myRange)
myRange = np.linspace(0,21,num = 7, endpoint=False)
print("7 linearly spaced elements in [0 - 21):")
print(myRange)
Range 0-6
[0 1 2 3 4 5 6]
6 linearly spaced elements in [-5 - 2.5]:
[-5. -3.5 -2. -0.5 1. 2.5]
7 linearly spaced elements in [0 - 21):
[ 0. 3. 6. 9. 12. 15. 18.]
```

Random values

Create a random array of 1000 values drawn from: 1. a gaussian distribution with  $\sigma=20$  and  $\mu=2$  2. a uniform distribution from 0 to 5 3. a binomial distribution with p=0.5 and n=12

```
import numpy as np
import matplotlib.pyplot as plt
#Create the random number generator
rng = np.random.default rng()
#get the gaussian random array
g = rng.normal(20, 2, 1000)
#a uniform random array with vals in [0,5]
u = rng.uniform(0.5, 1000)
#get the binomial random array
b = rng.binomial(12, 0.5, 1000)
plt.hist(q, bins = 30)
plt.title("Gaussian(20,2)")
plt.xlabel("Random #")
plt.ylabel("Count")
plt.show()
plt.hist(u, bins = 10)
plt.title("Uniform(0,5)")
plt.xlabel("Random #")
plt.ylabel("Count")
plt.show()
plt.hist(b, bins = 10)
plt.title("Binomial(12,0.5)")
plt.xlabel("Random #")
plt.ylabel("Count")
plt.show()
```

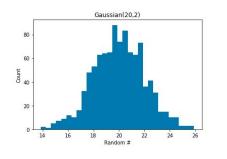

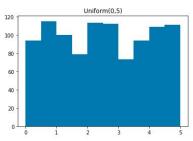

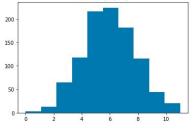

Binomial(12,0.5)

#### random seed

Random values...

... are they really random?

seed of PRSG is reinitialized to the same value!

```
u: [[0.30977448 0.61185445]
[0.14990092 0.15617448]
[0.57900782 0.76168045]]

u1:[[7.80653928e-01 8.92726466e-01]
[7.61916339e-06 1.60210513e-01]
[7.62850195e-01 7.09846092e-01]]

u2:[[0.86578736 0.72540134]
[0.2779641 0.24814519]
[0.43204036 0.53699348]]

With random seed reinit.
u: [0.63696169 0.26978671 0.04097352]
u1:[0.63696169 0.26978671 0.04097352]
u2:[0.63696169 0.26978671 0.04097352]
u2:[0.63696169 0.26978671 0.04097352]
u3:[0.01652764 0.81327024 0.91275558]
```

```
import numpy as np
rng = np.random.default rng()
u = rng.uniform(0,1,size=(3,2))
ul = rng.uniform(0,1,size=(3,2))
u2 = rng.uniform(0,1,size=(3,2))
print(" u: {}\n\n u1:{}\n\n u2:{}".format(u,u1,u2))
print("")
print("With random seed reinit.")
rng = np.random.default rng(0) #seed init at 0
u = rnq.uniform(0,1,3)
rng = np.random.default rng(0) #seed init at 0
u1 = rnq.uniform(0,1,3)
rng = np.random.default rng(0) #seed init at 0
u2 = rnq.uniform(0,1,3)
#no reinit!!!
u3 = rng.uniform(0,1,3)
print(" u: {}\n u1:{}\n u2:{}\n u3:{}".format(u,u1,u2, u3))
```

#### Numpy ← → Pandas

```
{'two': 2, 'three': 3, 'one': 1, 'four': 4}
<class 'pandas.core.series.Series'>
<class 'numpy.ndarray'>
Numpy matrix
[0 0 0 0 0 0]
 [0 1 0 0 0 0]
 [0 0 2 0 0 0]
 [0 0 0 3 0 0]
 [0 0 0 0 4 0]
 [0 0 0 0 0 5]]
Pandas DataFrame
Reindexed DataFrame
       b2
           c3
               d4
                        f6
                         0
                0
                         0
                    0
                         0
```

```
import pandas as pd
import numpy as np
myDict = {"one" : 1, "two" : 2, "three" : 3, "four" : 4}
mySeries = pd.Series(myDict)
print(myDict)
print("")
print(mySeries)
print("")
print(type(mySeries))
print("")
print(type(mySeries.values))
print("")
myMat = np.diag(np.arange(6))
myDF = pd.DataFrame(myMat)
print("Numpy matrix")
print(myMat)
print("")
print("Pandas DataFrame")
print(myDF)
print("")
print("Reindexed DataFrame")
myDF = pd.DataFrame(myMat, index = list("ABCDEF"),
                    columns = ['a1','b2','c3','d4','e5','f6'])
print(myDF)
```

The values of the pd.Series are actually np.ndarray

# Reshaping

```
ndarrays can be reshaped...
```

**np.ndarray.reshape(tuple)**: <u>returns a reshaped ndarray</u> according to the **integer dimensions** in the tuple

np.ndarray.ravel() : flattens the matrix down to a 1D array

```
import numpy as np
myA = np.arange(12)
print("The array:")
print(myA)
print("")
myB = myA.reshape((2,6))
print("Reshaped (2x6):")
print(myB)
print("")
myC = myA.reshape((3,4))
print("Reshaped: (3x4)")
print(myC)
myD = myB.ravel()
print("")
print("Back to array:")
print(myD)
The array:
[0 1 2 3 4 5 6 7 8
Reshaped (2x6):
[[0 1 2 3 4 5]
[6 7 8 9 10 11]]
Reshaped: (3x4)
[[0 1 2 3]
 [4 5 6 7]
 [8 9 10 11]]
Back to array:
```

#### Looping through arrays

np.ndarray.flat

returns an iterator, allowing to loop through the elements as if they were 1D.

**NOTE**: although it is possible to iterate through the elements, numpy gives its best when we use vector/matrix operations.

```
import numpy as np
                                  myA = np.arange(12)
                                  print(myA)
                         9 10 11] print("")
                                 print("Matrix:")
Matrix:
                                 myA = myA.reshape((4,3))
[[ 0 1 2]
                                  print(myA)
  3 4 5]
  6 7 81
  9 10 1111
                                  print("Looping through elements:")# equivalent to:
Looping through elements:
                                  for el in mvA.flat:
                                                                        # for el in myA.ravel():
Element: 0
                                      print("Element:", el)
                                                                               print("Element:",el)
Element: 1
Element: 2
Element: 3
Element: 4
                                  print("Looping row by row:")
Element: 5
                                  for el in myA:
Flement: 6
Element: 7
                                      print("Row: ", el, "is a", type(el))
Element: 8
                                      for i in el:
Flement: 9
                                           print("\tel:", j)
Element: 10
Element: 11
Looping row by row:
Row: [0 1 2] is a <class 'numpy.ndarray'>
       el: 0
       el: 1
Row: [3 4 5] is a <class 'numpy.ndarray'>
       el: 3
       el: 4
       el: 5
Row: [6 7 8] is a <class 'numpy.ndarray'>
       el: 6
       el: 7
       el: 8
```

Row: [ 9 10 11] is a <class 'numpy.ndarray'>

el: 9 el: 10

el: 11

#### **N-Dimensions**

matrix (can be : for all)

Note that np.ndarray[0,:,:] is the whole first matrix. np.ndarray[:,0,:] is all the first rows, while np.ndarray[:,:,0] is all the first columns. Regarding slicing and indexing, the same reasoning numpy allows applies to n-dimensional matrices. For example, myB below is a 3x3x3 matrix. N-dimensional matrices (one import numpy as np [5 2 4 7] [6 8 8 1]] stacked on top of rng = np.random.default rng() the others) myA[2,2] = 8myA[1,3] =myA = rng.integers(0,10, size = (3,4))mvA[0.3] = 3print(myA) second row: [5 2 4 7] print("") print("myA[2,2] = ", myA[2,2])3D matrix - shape: (3, 3, 3) print("myA[1,3] = ", myA[1,3])[[[6 7 7] print("myA[0,3] = ", myA[0,3])[8 1 5] print("second row:", myA[1,:]) 12 [9 8 9]] print("") print("3D matrix ".) [[4 3 0] myB = np.random.randint(0,10, size = (3,3,3))[3 5 0] print(" - shape:", myB.shape) [2 3 8]] print(myB) [[1 3 3] print("") [3 7 0] print("myB[0,2,2] = ", myB[0,2,2])[1 9 9]]] print("Second matrix:") print(myB[1,:,:]) mvB[0.2.2] = 9print("Third row of second matrix:") Second matrix: np.ndarray[M, R, C] print(myB[1,2,:]) [[4 3 0] print("Second column of second matrix:") [3 5 0] [2 3 8]] print(myB[1,:,1]) Third row of second matrix: column (can be : for all) [2 3 8] row (can be : for all) Second column of second matrix:

[3 5 3]

# Operator broadcasting

B + C

[[[6 4 4]

[10 11 11] [10 12 8]] [[ 5 8 13] [14 7 7] Operator [11 13 13]] broadcasting [[ 7 10 11] 8 6 9] works pretty [ 9 13 8]]] much like with pandas [[[2 0 0] [4 5 5] DataFrames and [6 8 4]] allows one to [[1 4 9] [8 1 1] apply operators to [7 9 9]] the whole matrix [[3 6 7] [2 0 3] [5 9 4]]] Sub array B - 20 [[[-18 -20 01 [-16 -15 5] 6 8 4]] [[-19 -16 91 [-12 -19 11 9 9]] [[-17 -14 [-18 -20 3] [ 5 9 4]]]

```
import numpy as np
Matrix A 3x2
[[0 4]
                                        rng = np.random.default rng()
[7 3]
                                        A = rng.integers(0,10, size = (3,2))
 [2 7]]
                                        B = rnq.integers(0,10, size = (3,3,3))
Matrix B 3x3x3
                                        C = rng.integers(0,10, size = (3,1))
[[[2 0 0]
                                        print("Matrix A 3x2")
 [4 5 5]
                                        print(A)
 [6 8 4]]
                                        print("")
                                        print("Matrix B 3x3x3")
[[1 4 9]
 [8 1 1]
                                        print(B)
 [7 9 9]]
                                        print("")
                                        print("Matrix C 3x1")
[[3 6 7]
                                        print(C)
 [2 0 3]
 [5 9 4]]]
                                        print("")
                                        print("A squared")
Matrix C 3x1
                                        print(A**2)
[[4]
                                        print("")
[6]
                                        print("A square-rooted")
[4]]
                                        print(np.sqrt(A))
A squared
[[ 0 16]
                                        print("")
 [49 9]
                                        print("B square-rooted")
 [ 4 49]]
                                        print(np.sqrt(B))
A square-rooted
[[ 0.
                                        print("A + C ")
  2.64575131 1.73205081]
                                        print(A + C)
 [ 1.41421356 2.64575131]]
                                        print("")
B square-rooted
[[[ 1.41421356 0.
                                        print("B + C ")
              2.23606798
                         2.236067981
                                        print(B + C)
 [ 2.44948974 2.82842712 2.
                                        print("")
 [[ 1.
   2.82842712 1.
                                        print("B")
 [ 2.64575131 3.
                                        print(B)
                                        print("Sub array B - 20")
 [[ 1.73205081 2.44948974
                         2,645751311
                                        B[:, 0:2 , 0:2 ] -= 20
                         1.732050811
   1.41421356 0.
                                        print(B)
   2.23606798 3.
A + C
[[ 4 8]
 [13 9]
 [ 6 11]]
```

#### Linear algebra

```
import numpy as np
                          from numpy import linalq
                          rng = np.random.default rng()
                          A = rng.integers(0,10, size = (4,4))
                          print("Matrix A:")
                          print(A)
                          print("")
  Linear algebra
                          print("inv(A)")
  operations (e.g.
                          A 1 = linalq.inv(A)
                          print(A 1)
  matrix/vector
                          print("")
  multiplication,
                          print(np.dot(A,A 1))
  decompositions,
  inversions...) are
                          Matrix A:
                           [[3 2 1 7]
  implemented by
                           [6 1 4 8]
  the linalg module
                           [9 0 0 8]
                           [3 8 2 6]]
                          inv(A)
  NOTE:
                                       0.03703704 0.15740741
                                                            0.06481481
  for some
                           [-0.08333333 -0.05555556 0.01388889
                                                            0.152777781
                           [-0.1875]
                                       0.29166667 -0.13541667
                                                            0.010416671
  operations:
                            0.3125
                                       -0.04166667 -0.05208333 -0.07291667]]
                             1.00000000e+00 3.46944695e-17 -2.77555756e-17 -6.93889390e-17
from numpy import linalg
                             0.00000000e+00 1.00000000e+00 -1.11022302e-16 -1.11022302e-16
                             0.00000000e+00 0.00000000e+00 1.00000000e+00 -1.11022302e-161
                             0.00000000e+00 1.38777878e-17 0.0000000e+00 1.0000000e+0011
```

```
import numpy as np
a = np.array([1, 2, 3, 1, 2, 3, 1, 1, 1])
A = a.reshape((3,3))
rng = np.random.default rng()
B = rnq.integers(0,10, size = (3,2))
print("A (3x3)")
print(A)
print("")
print("B (3x2)")
print(B)
print("")
print("AxB (3x2)")
print(A.dot(B))
print("")
print("A transposed:")
print(A.T)
```

```
A (3x3)
[[1 2 3]
[1 2 3]
[1 1 1]]
B (3x2)
[[4 3]
 [4 4]
 [8 4]]
AxB (3x2)
[[36 23]
 [36 23]
 [16 11]]
A transposed:
[[1 \ 1 \ 1]]
 [2 2 1]
 [3 3 1]]
```

#### **Filtering**

It is possible to **filter** np.ndarrays to **retrieve the indexes** (or the values) meeting specific conditions. The method where **provides the index** of those values.

If the np.ndarray is a matrix, where returns a tuple of indexes that are respectively the i and j coordinates of the elements fulfilling the condition.

Note that in the code above, np.all tests if the two conditions are True at the same time (i.e. AND). If we want to test if at least one is True we use np.any.

```
import numpy as np
import matplotlib.pyplot as plt
A = np.arange(-2* np.pi, 2*np.pi, 0.01)
sA = np.sin(A)
cA = np.cos(A)
plt.plot(sA)
plt.plot(cA)
s0A Y = sA[sA < 0]
s0A X = np.where(sA < 0)
c0A Y = cA[np.all( [cA > 0.5 , cA < 0.75], axis = 0)]
c0A X = np.where(np.all([cA > 0.5, cA < 0.75], axis = 0))
plt.scatter(s0A X,s0A Y, marker='o', c = 'red')
plt.scatter(c0A X,c0A Y, marker='X', c = 'green')
plt.legend(["Sin(x)", "Cos(x)", "Sin(x) < 0", "Cos(x) in[0.5, 0.75]"])
plt.show()
 1.00
 0.75
  0.50
 0.25

    Sin(x)

                  Cos(x)
 0.00
                  Sin(x) < 0

    Cos(x) in[0.5,0.75]

 -0.25
 -0.50
 -0.75
 -1.00
          200
                         800
                              1000
```

#### Any / All

Note that in the code above, np.all tests if the two conditions are True at the same time (i.e. AND). If we want to test if at least one is True we use np.any.

```
import numpy as np
v1 = [True, False, False, True]
v2 = [False, False, True, True]
v3 = [False, False, False, True]
print("vals:")
vals = np.array([v1, v2, v3])
print(vals)
print("\nANY(vals):")
print(np.any(vals, axis=0))
print("\nANY(vals) on rows:")
print(np.any(vals, axis=1))
print("\nALL(vals):")
print(np.all(vals, axis=0))
print("\nALL(vals) on rows:")
print(np.all(vals, axis=1))
vals:
[[ True False False True]
 [False False True True]
 [False False True]]
ANY(vals):
[ True False True True]
ANY(vals) on rows:
[ True True True]
ALL(vals):
[False False False True]
ALL(vals) on rows:
[False False False]
```

#### https://numpy.org/doc/stable/reference/index.html

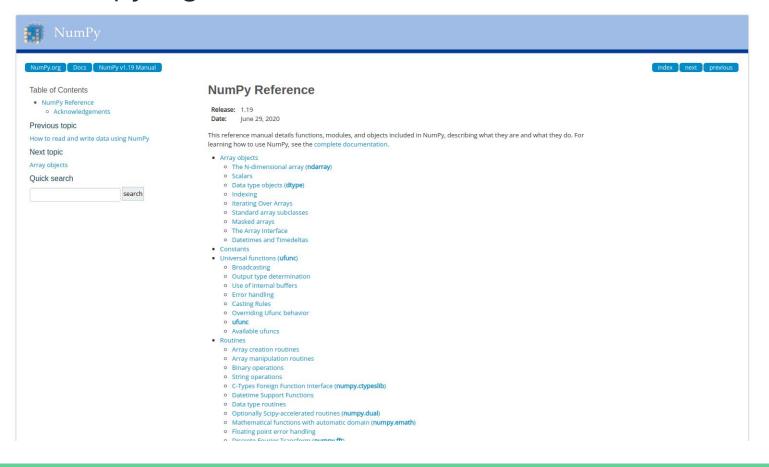

#### http://qcbsciprolab2020.readthedocs.io/en/latest/practical9.html

#### **Exercises**

 Write a function that converts a numpy ndarray of temperatures expressed in Degrees Celsius into Degrees Farenheit. The formula to convert a temperature C in Celsius into F in Farenheit is the following:

$$F = C * 9/5 + 32$$

Write then a function that converts a numpy ndarray of temperatures in Farenheit into Celsius.

#### Finally:

- 1. apply the Celsius to Farenheit conversion on an ndarray containing the following October's minimum and maximum temperatures in Trento: tmin = [12, 11, 11, 8, 9, 10, 3, 8, 4, 5, 10, 9, 8, 9, 8, 7, 6, 4, 5, 6, 9, 9, 3, 3, 5] and tmax =[15, 22, 18, 20, 22, 22, 20, 21, 21, 21, 21, 23, 24, 24, 25, 22, 20, 20, 19, 15, 20, 23, 19]:
- check that both functions work correctly by converting the values from Celsius to Farenheit and back to Celsius:
- plot the minimum and maximum temperatures in celsius on the same graph. Since the temperatures refer to the first 25 days of the month of October 2017, the x coordinate can be a range(1,26);

Show/Hide Solution

- 2. Create the following functions:
  - a. createRadomList: with parameters, N, min, max. Creates a list of N random integers ranging from min to max;
  - b. getIdentical: with parameters two lists of integers L1 and L2 having the same size. It
    returns the list of indexes I where L1[I] == L2[I]
  - c. check: gets lists L1, L2, identities (as computed by getIdentical) and a number N and prints if the first N and last N values in identities correspond to indexes of identical values in L1 and L2;
  - d. implement getIdentical using numpy.ndarrays. Call it getIdenticalNpy (hint: subtract the two arrays and find zeros).

Test the software creating two lists of 100,000 random numbers from 0 to 10. You should get